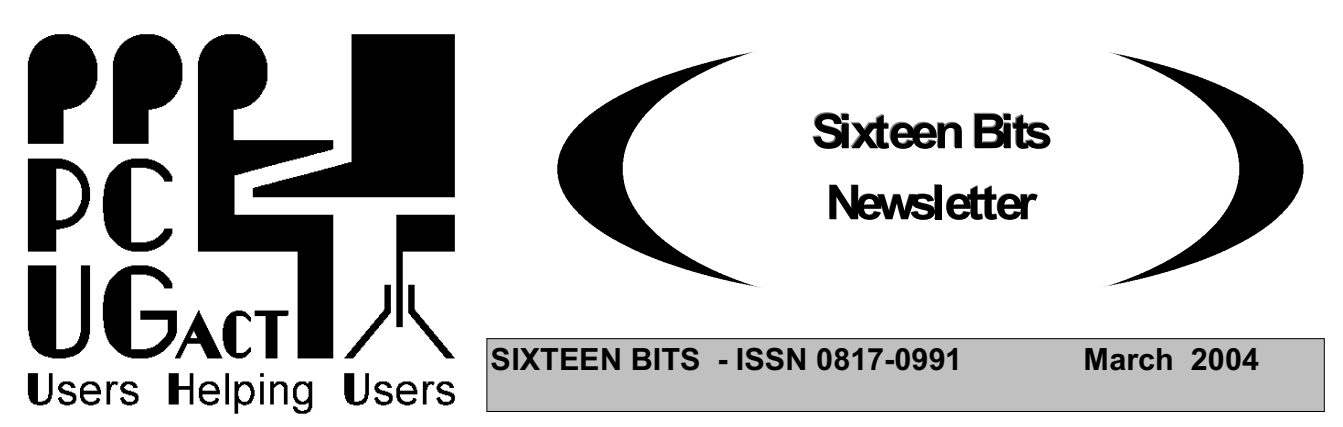

# **PC Users Group: ABN 94 130 344 129 SIXTEEN BITS is published by the PC Users Group (ACT) Inc.**

**March Monthly Meeting 7:30 pm Monday 29th March. Manning Clark Theatre ANU**

# **"What you need to know about digital cameras"**

#### **Speaker: Mr. Greg Masakers of Teds Camera Stores**

Do you take photos? Have you wondered about the new technology of digital camerasor are you looking to upgrade already? The theme of this evening will be on the fundamentals of digital cameras: what to look for in basic through to professional machines. Led by our speaker, Mr. Greg Masakers of Teds Camera Stores, this evening will cover:

- 1. What is a digital Camera? How does it differ from film?
- 2. How do digital cameras work? Chip technologies and image storage are advancing quickly.
- 3. Storage media, transfer, and printing. Different storage options, home printing, using minilabs.
- 4. The gradient in features and price. What you get for your buck, from the snap happy camera to your pro digital SLR.

Greg Masakers is the National Manager (Government/Corporate) for Ted's Camera Stores. He has a BA(majoring in Photography) from the RMIT (Melbourne), which he gained in 1983. He worked in a commercial studio for 5 years, was the owner and operator of a studio and minilab for 7 years, and for 10 years he has been with Ted's Camera Stores.

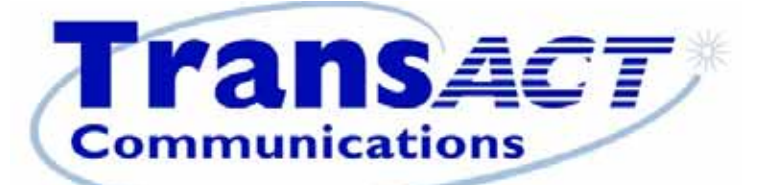

# **Register Now for Broadband**

"Minimum payment \$75 for three months or 1500 Mbps."

# **Thanks to John Saxon, you can view the PCUG connection Procedures:**

**http://**www.tip.net.au/connect

Here are some procedures for setting up various operating systems to connect to the Canberra PC User's Group Internet system. The procedures include both dial-up (Modem) systems or Broadband (Via TransACT). ADSL is not covered. Each procedure is complete for easy printing. Procedure for Modem Installation and other items can be found in the trouble shooting procedures.

#### **Members Information Session**

The next Members Information Session will be held at the PCUG Centre starting at 2 pm on Saturday 1 May 2004

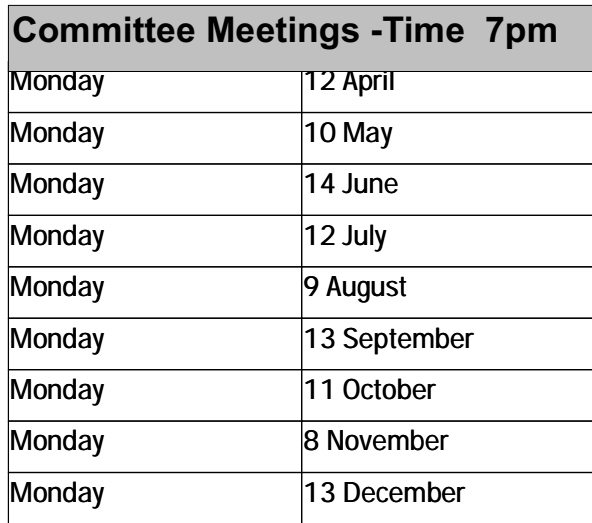

**Committee meetings are always held at the PC Users Group (ACT) Centre, Northpoint Plaza, Belconnen.**

# **All members welcome**

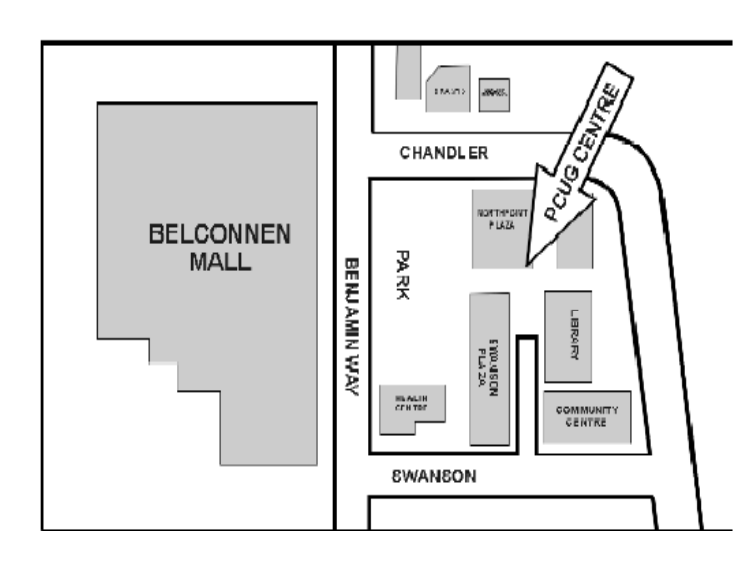

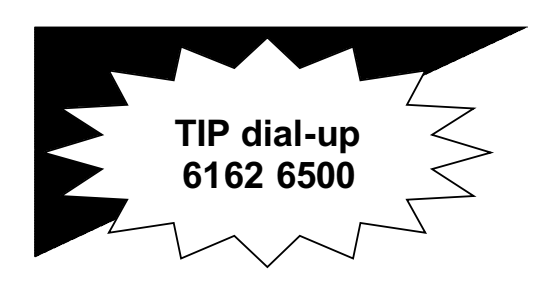

**PC USERS GROUP (ACT) Inc. http://www.pcug.org.au**

**\_\_\_\_\_\_\_\_\_\_\_\_\_\_\_\_\_\_\_\_\_\_\_\_\_\_\_\_\_\_\_\_ Main phone number: (02) 6253 4911 (answering machine when Centre unattended) Fax number: (02) 6253 4922 Email: pcug@pcug.org.au**

**Postal address**

**P.O. Box 42 Belconnen ACT 2616**

**\_\_\_\_\_\_\_\_\_\_\_\_\_\_\_\_\_\_\_\_\_\_\_\_\_\_\_\_\_\_\_\_ Executive Secretary: Madeline Mould Email: pcug.execsec@pcug.org.au**

**PC Users Group Centre Northpoint Plaza, Belconnen**

**Opening Hours: Weekdays (Monday to Friday) 10 am-2 pm Saturdays and Sundays 10 am-4 pm (closed long weekends)**

#### **For Your Fridge Door EVENTS 2003 PCUG Centre: 6353 4911**

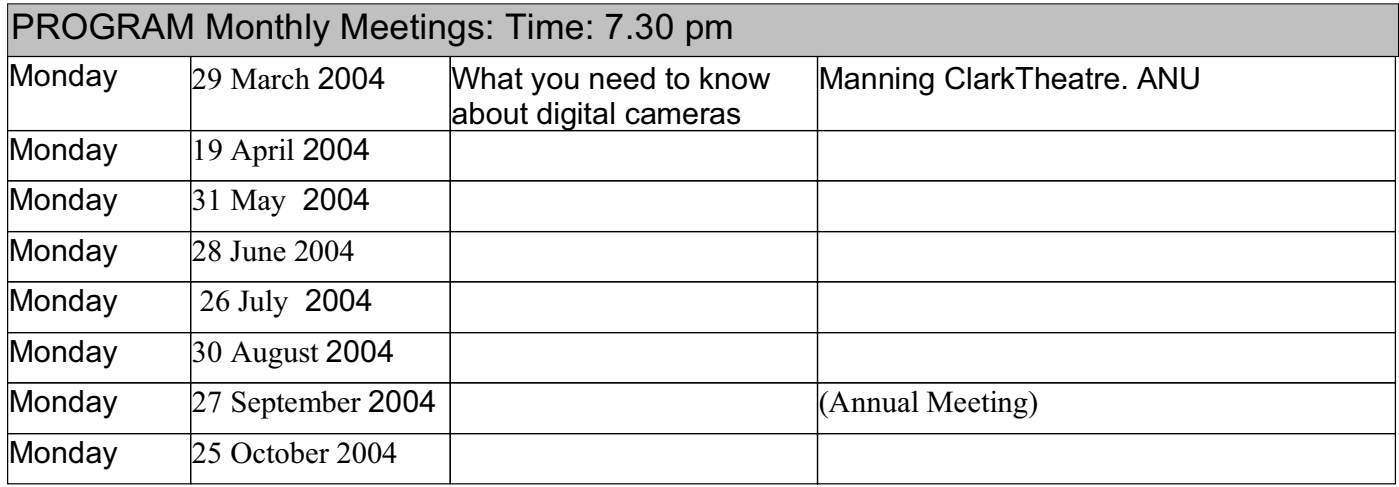

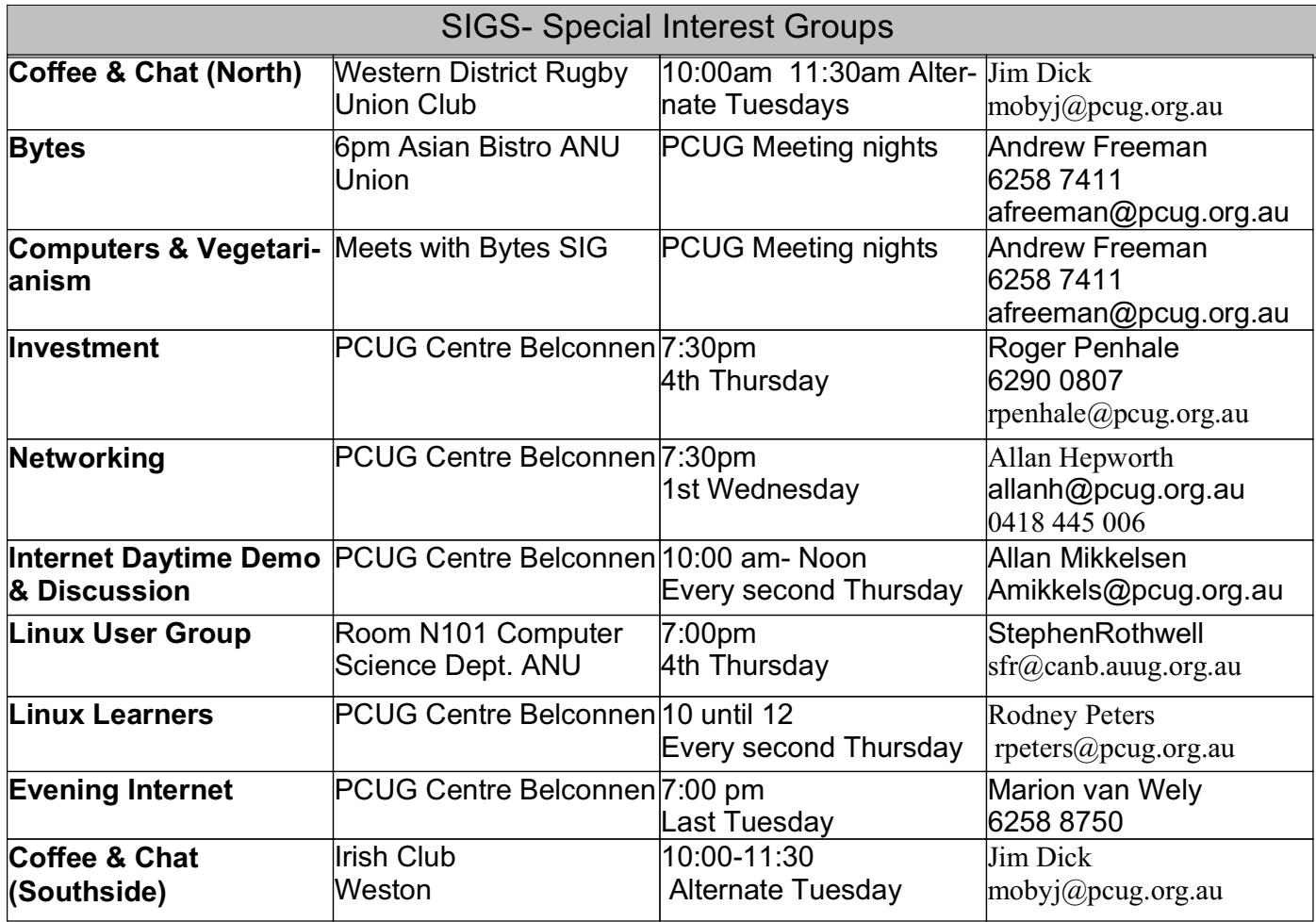

#### **FOR ALL ENQUIRIES AND PAYMENTS**

regarding broadband, dial-up and other PC Users Group (ACT) services

Please contact THE PC USERS GROUP (ACT) Inc. Telephone: 02- 6253 4911<br>
Email: pcug.execsec@pcug.org.au http://www.pcug.org.au/pcug/ Email: pcug.execsec@pcug.org.au

#### **TransACT Communications does not handle any TIP accounts nor PCUG memberships.**

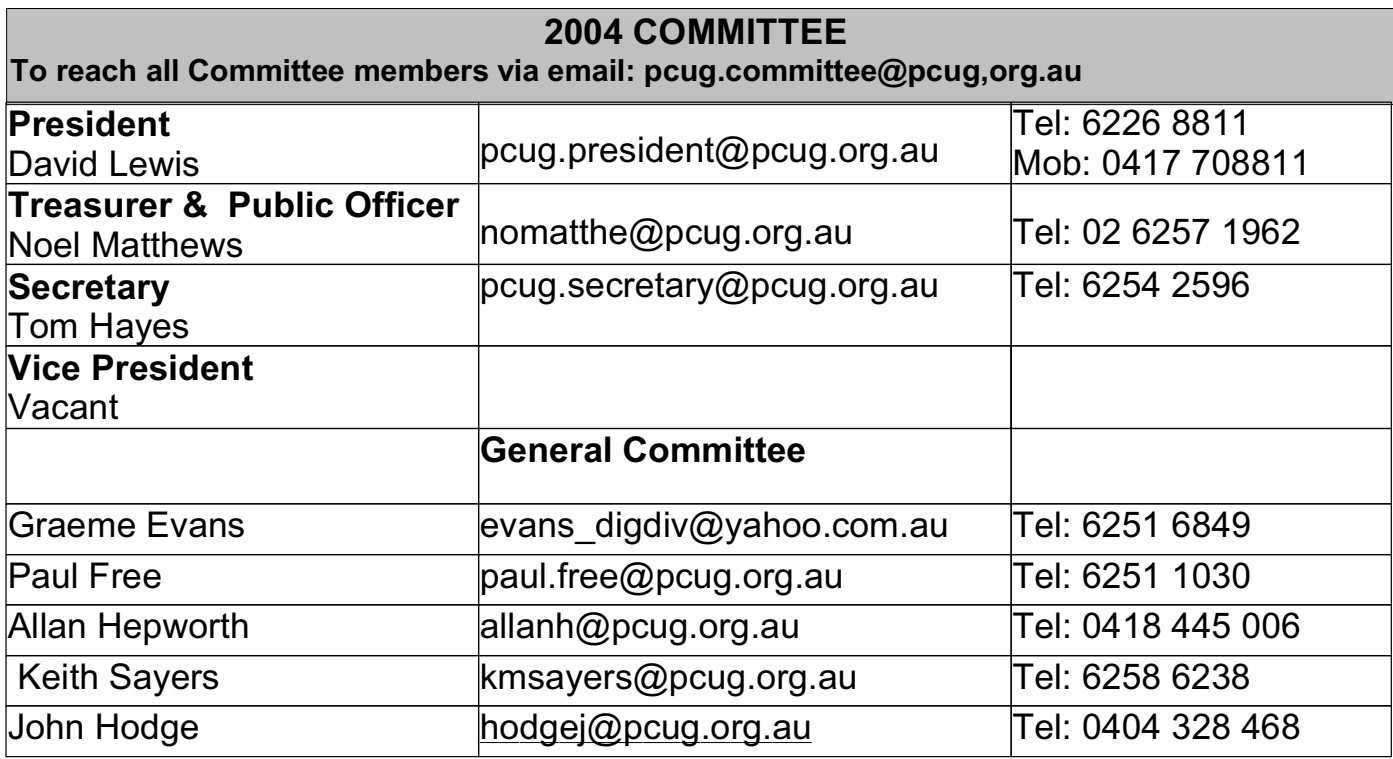

#### **RENEWING YOUR PCUG MEMBERSHIP TIP OR BROADBAND**

Members are reminded that they must provide both their username ( first part of e-mail address) and membership number when they renew membership for TIP or Broadband.

PCUG membership renewal in particular does require your number as there are quite a few people who not only have the same surname but also the same first name.

The preferred means of renewing TIP OR Broadband is through the secure web site at <https://www.tip.net.au/pcug/subs.cgi>. The preferred means of renewing your PCUG membership is through the secure web site at https://www.tip.net.au/pcug/renew.htm.

Note that your credit card details are safe when you use these sites. Please check all details before you submit the payment including the card expiry date.

However if you must renew by mail or telephone please fill in the renewal form at the end of this newsletter, it is essential that you correctly identify yourself with both username and PCUG membership number.

Members who fail to provide correct information may find that their payments have not been credited to them or that their renewal is withheld until details can be checked.

Help us to keep you up to date.

Please ensure that all details regarding your membership is up-to-date.

"Please advise the Executive Secretary at email <pcug.execsec@pcug.org.au> of all changes of address, telephone or email address."

# **TRAINING 2004**

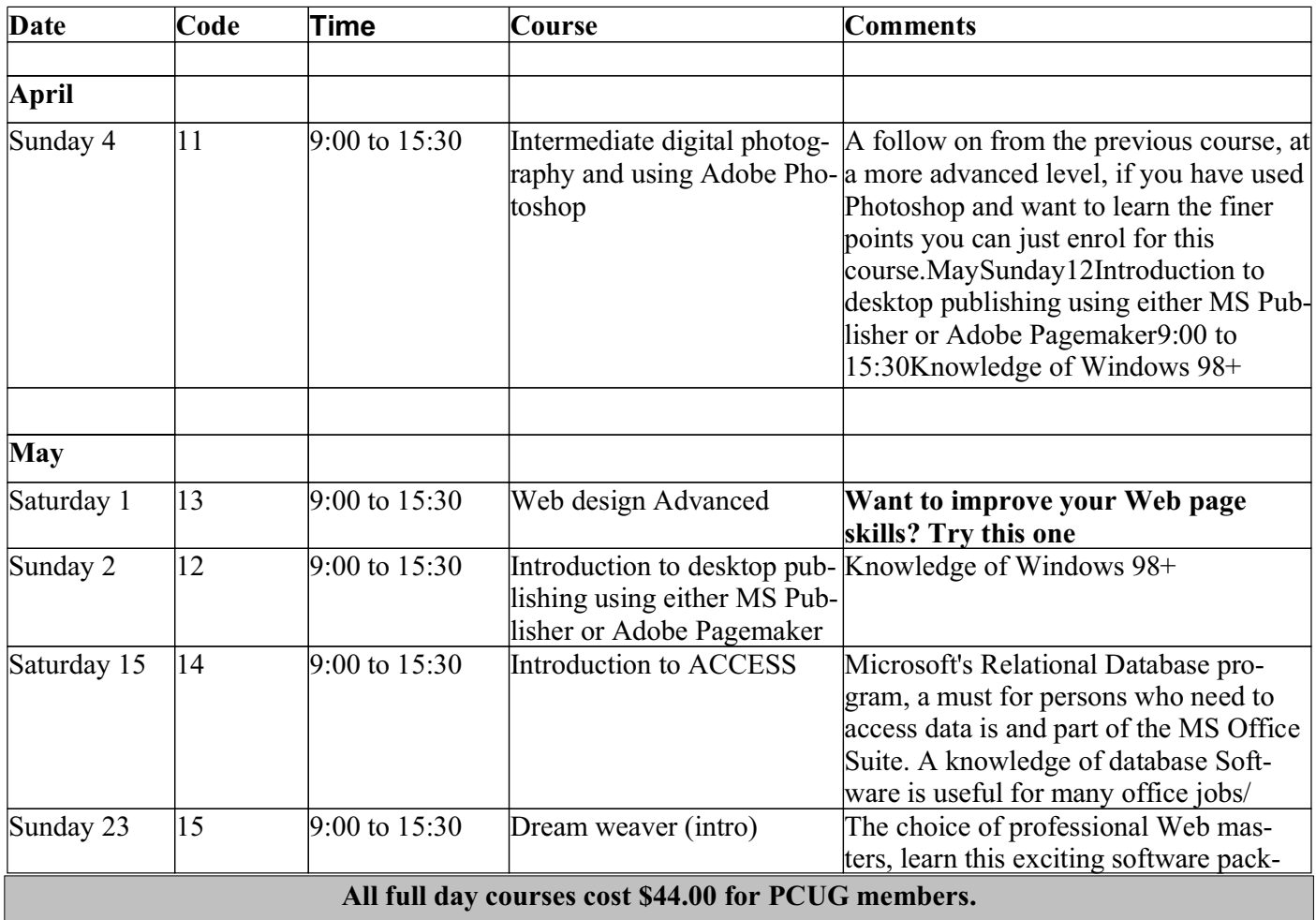

#### **TRAINING COORDINATOR: Terry Giesecke**

**Email: terryg@pcug.org.au Tel: 6254 2896 ( 9 am- 9 pm) VENUE: PC Users Group Centre, Northpoint Plaza, Belconnen**

**BOOKINGS: contact Madeline on 6253 4911 or email at pcug.execsec@pcug.org.au**

#### **Do You Know a Little About Graphics?**

PCUG wishes to offer classes in graphic manipulation to members. We need some members who have even basic knowledge of how to use graphics programs such as Corel Draw, Paint Shop and Photoshop to make or improve graphics and pictures. Remember the best teacher is often the person who knows just a little more than the students.

If you have more than a smattering of knowledge about any graphics program and are prepared to spend a weekend day teaching other members what you know, then we need you. PCUG pays trainers an honorarium to cover their expenses of \$25 per session.

Please contact the Training Co-ordinator, Terry Gieseke at email  $\langle \text{pcug.training@pcug.org.au}\rangle$ . He will be delighted to hear from you.

# **EVENTS FOR APRIL 04**

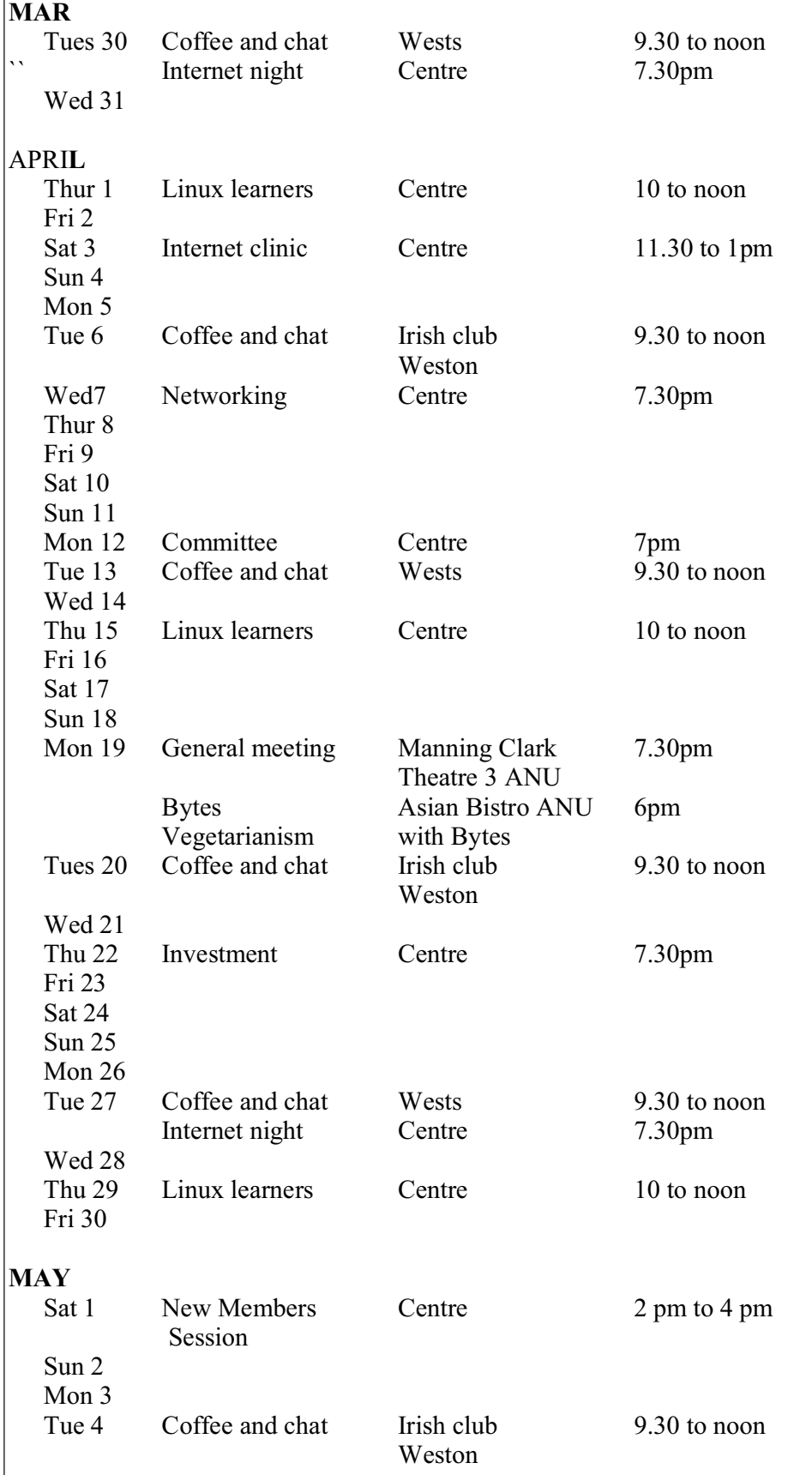

#### **PLEASE NOTE THE CENTRE IS OPEN EVERY DAY FROM 10 TO 2PM MONDAY TO FRIDAY, 10 TO 4 WEEKENDS**

#### **PCUG WELCOMES NEW COMMITTEE MEMBER**

At its March meeting the Committee appointed Mr John Hodge as a member of the Committee.

John Hodge has been a member of the PC Users' Group since 1993. He spent 6 years procrastinating before joining, and has only recently decided to stop free riding on the magnificent efforts of active PCUG volunteers. He is organising the next Main Meetings-come to 'What you need to know about Digital Cameras' on 29 Marchand assisting Allan Hepworth with the digital scanner, sound and audio-visual corner at the PCUG Centre. He believes strongly in 'Computer users helping users'.

Professionally, John is a project manager, development manager and architect who, for 30 years, worked as a public servant on capital works of many types for the Australian Government. In 1976 he graduated from the University of Queensland with a Bachelor of Architecture degree (First class honours) and a firm belief that computers are an essential tool for architects. His career since then has been in traditional architectural practice, CAD and technical computing, with detours into knowledge management and quality systems. Prior to taking a redundancy package, John gained a Graduate Diploma in Management from the Australian Graduate School of Management. (This coincidence gave him some insight into the theory and practice of managerialism and economic rationalism.) He still aims to provide successful and sustainable services that meet clients' expectations and give him personal satisfaction from applying his skills.

Computer-wise, John has spent many years assisting other architects to apply computers to project work, including a 1977 short film that modelled a proposal for the Hobart Law Courts. In 1989 he helped to put the case to the Joint Committee for Public Accounts for a major investment in CAD and technical computing for ACS, which was implemented in the early 1990s.

His 19-year-old daughter is presently on a three-month tour of Nepal, India and Sri Lanka. He finds that email and 'meeting on the net' are fabulous ways to stay in contact from Kathmandu to Agra.

#### **Report on Activities of the Committee - March 2004**

Since the last report in the newsletter there have been two meetings of the Committee - in February and March.

At the February meeting the Committee was concerned that no organiser for the Monthly Meetings had yet been found. It was reported that the upgrade of the PCUG web site had not progressed at all and that much of the information in the web site was well out of date. Some action to update the information was in hand.

A report was received on developing relationships with the Belconnen Community Service which showed some promise of making better use of the PCUG Centre, but financial assistance looked unlikely.

The clean-up of the Centre on Sunday 8 February had been a great success and much old material had been disposed of. A considerable amount of computer equipment surplus to requirements had been identified. The Centre Manager would catalogue all the surplus equipment and it would be made available for sale at a "Bring and Buy" function to be held in May or June. The Committee recorded its thanks to all the volunteers who gave their time willingly to make a big improvement in the general appearance of the Centre.

The Treasurer reported that the financial results for the first six months of the financial year had been well below budget. Income from Membership fees and from TIP are both lower than forecast. The Group is continuing to suffer from a long term decline in membership and in the number of subscribers to TIP. The Committee approved a revised budget for the remaining six months which forecasts a loss to the end of June 04 of \$14,000 in place of the previous forecast of a small profit of \$1,277.

The Committee was told there had been problems in sending out remiders to members whose membership was about to expire and in sending new membership card to those who had renewed. Those problems had now been overcome.

The Committee agreed to pay \$900 to local radio station 2CC for a series of 30 second advertisements over a month promoting membership in PCUG. The Committee will record responses to see if the expenditure is justified.

The Committee received a final report on the review of the operations of the Internet Service and ISSC conducted over the previous three months. The Committee's decisions are recorded elsewhere in this newsletter.

The Committee agreed to seek volunteers to staff the Centre for about 12 hours per day. If sufficient volunteers were forthcoming it would experiment with offering commercial Internet Cafe services at the Centre.

The ISSC reported that it had secured very advanageous prices for the renewal of the contract for upstream internet service. It recommended that it take advantage of the reduction in costs to reduce the charges for members using TIP. The Committee approved the ISSC developing a recommendation for lower prices.

The ISSC reported that it had an option to offer ADSL services to members at a price that would be competitive with other ISP's. The Committee approved the ISSC further exploring that option.

The ISSC reported that software to implement a fully automated payment system was partially installed in TIP. It was optimistic that once the installation was complete the administrative costs currently incurred in handling membership and TIP renewals could be reduced.

The Executive reported on some enquiries it had made on possible locations to which the Centre might be moved at the end of the current lease in December 2004. No firm options had yet been identified.

At the March meeting John Hodge was appointed as a new member of the Committee (see note on John elsewhere in this newsletter). John volunteered to organise the Monthly Meetings for at least the next few months. The Commitee accepted his offer with gratitude.

The Centre Manager reported that the Training Room (Computer Skills Centre) had been hired for one week. It was necessary to purchase a new digital projector to meet the needs of the hirer, but the hire more than paid for the purchase price. The hirer was happy with the hire and intends to use our CSC again.

The ISSC reported that it had engaged a commercial web site designer to assist it in upgrading the PCUG web site. It now expected to have at least the front few pages upgraded to a modern look and feel within weeks.

Some initial feedback on the radio advertising on 2CC had been positive but so far no new members were identified as due to the advertising. Monitoring would continue.

The Treasurer reported that income in February had been much above prediction and for the first time for a long time the Club was showing a surplus of \$32,000 on operations for the first eight months of the year. He now predicted that the Club will finish the year with a small surplus.

The Centre Manager reported on a very succesful training session held the previous Sunday for all Centre Staffers. Madeline had brought them up to date on the many changes in operations that had occurred over the past year. All staffers present had been very pleased with the session.

The Committee approved the revised charging for the Internet Service reported elsewhere in this newsletter. It also approved the introduction of a new PCUG ADSL service.

The Committee approved the Strategy Group running a survey of members opinions by email to give the Committee up to date information on members views on significant issues for the Club.

The Committee discussed a number of options for the relocation of the PCUG Centre but none are definitive at this time.

It was agreed that a New Members session would be held on Saturday 1 May at 2 pm, and that all members new since 2003 would be personally invited.

### **PCUG Announces ADSL Soon to be Available to Members in ACT and NSW**

PCUG has been able to negotiate a contract with a major supplier that allows us to offer Always On Broadband Service on ADSL to all our members anywhere in the ACT or NSW.

The PCUG ResDSL service uses the end-users phone line, irrespective of who invoices for the line rental. Only one telephone service is required. PCUG members that they will still need to pay for a telephone service in addition to the ADSL service - that is different from the TransACT service which includes telephone service in the one monthly fee. Never-the-less we believe our pricing gives members the best value for money available from any supplier in Canberra.

The PCUG ResDSL service will be offered to members in a range of options and prices -

PCUG ADSL services in Canberra is as follows (prices in NSW are slightly different - available on application) - monthly charges incl GST, for a twelve month contract.

- Flat rate (unlimited) 256k/64k per month \$59.00
- Flat rate (unlimited) 512k/128k per month \$83.00
- Flat rate (unlimited) 1.5M/256k per month \$162.00

Low Usage (download limit 1 GB) - 256k/64k per month \$49.00

Low Usage (download limit 1. GB) - 512k/128k per month \$66.00

Low Usage (download limit 2 GB) - 1.5M/256k per month \$106.00

High Usage (download limit 5 GB) - 256k/64k per month \$57.00

High Usage (download limit 15 GB) - 512k/128k per month \$81.00

High Usage (download limit 25 GB) - 1.5M/256k per month \$156.00

Low and High Usage subscribers will be charged for excess downloads at 6.0 cents per Mbps. (compared with Telstra 15cents per Mbps

Subscribers to this service will be required to sign up for 12 months and pay a minimum of six months fees in advance, in order to cover our set-up costs. All services will be paid in advance in accordance with our current policy on charges.

Of course it will be necessary to check each applicant's location to ensure that ADSL service can be provided there - we will do that before taking any money.

There will be an installation fee of \$110 per user (excluding CPE modem). PCUG will at the request of the member, supply a modem. The modem used must be approved by Telstra for use with ADSL, so not all broadband modems are suitable. The modems PCUG will supply to our members will be either the Dynalink - ALE 070 or the Dynalink - ALH 110. Prices will be advised as soon as we have completed negotiations with the supplier.

All existing users of TIP who change over to the PCUG AADSL service will have all the credit in their existing dial-up account transferred to the ADSL account. However an initial payment of six months in advance will still be necessary.

In the meantime members who are interested in subscribing to the ADSL service are urged to fill in the ADSL application form attached to this newsletter and forward it to the PCUG Centre. As we receive each application we will first check that ADSL can be provided to the location nominated by the member. Once that is established we will charge the member's credit card and set up the service. The selected modem will be forwarded to the member with instructions on how to install it.

# **Report on Review of the Internet Service and ISSC**

In November 2003 the Committee wrote to all members of PCUG inviting them to submit comments and suggestions on the operations of the PCUG Internet Service and of the "Internet Services Sub-Committee" (ISSC).

Twenty two members responded to the invitation. All responses were scheduled and provided to all members of the Committee

At its meeting in February 2004 the Committee considered all the comments received. The Committee decided to appoint Harry Souter, a long-time member of PCUG who is not a member of the Committee, as the third member of ISSC. The Committee also decided to amend the Terms of Reference of the ISSC. The new Terms of Reference are as follows -

Subject to the overall direction of the PCUG Committee -

(i) the ISSC shall make all decisions relating to the financial (subject to (iv) below), policy and administrative management of TIP;

(ii) the ISSC shall oversight the implementation of policies approved by the Committee, including resolution of disputes between users and PCUG, application of PCUG rules and regulations;

(iii) the ISSC shall monitor the operations of TIP, plan for future needs and developments, maintenance and replacement of equipment and the provision of finances as necessary to ensure the long term viability of TIP;  $f(x)$  the ISSC shall report all significant decisions and any decision involving expenditure exceeding \$1,000 to the PCUG Committee, but all decisions involving expenditure over \$2,000 shall be subject to approval in advance by the PCUG Committee.

The Committee will continue to monitor the operations of the PCUG Internet Service to ensure that the best interests of all members are protected.

**PCUG Needs Volunteers**

PCUG relies on the work of a team of volunteers to continue providing its many programs for members. We have a small but dedicated team of volunteers, but many have been working hard for PCUG for years. We need more people urgently.

If you can help please contact the President at email  $\leq$  pcug.president@pcug.org.au $\geq$ .

PCUG Centre Staffers

We now staff the Centre seven days a week (except on long weekends). The small group who currently do this work are overloaded. If you can give us four hours once or twice a month you will make a real contribution to the health of the Group. Please contact the President at email  $\leq$ pcug.president@pcug.org.au $>$ .

#### **From the PCUG Centre Manager Allan Hepworth regarding the Training Facility**

Just a quick reminder to members that if we want to keep our excellent training facility we need to externally hire the room two days a month. Keep your ears to the ground and spread the word about the facility.

#### **CHEAPER INTERNET SERVICE**

PCUG is happy to advise members that as a consequence of our negotiating a significant reduction in the prices charged by one of our suppliers we are able to pass on those sayings to our members who use the PCUG Internet Service.

Effective at the date this newsletter is published all TIP dial-up Full Service users charges will be reduced as follows -

Pay in Advance for 12 Months (360 Hr) - Current Charge \$145.20 ( \$12.10 per month) - New Charge \$119.00 (\$9.92 per month)

Pay in Advance for 6 Months (180 Hr) - Current Charge \$ 78.10 ( \$13.02 per month) - New Charge \$69.00 (\$11.50 per month)

Pay in Advance for 3 Months (90 Hr) - Current Charge \$ 41.80 ( \$13.93 per month) - New Charge \$39.00 (\$13.00 per month).

Our existing users will no**t** miss out - at the end of March the credit in the accounts of all existing dial-up subscribers will be increased by 20%.

Because the cost structure of our broadband service via TransACT is different we are not able to offer our broadband subscribers such large reductions. The new price structure for our broadband subscribers is as follows

Pay in Advance for 12 months (6,000 Mbps) - Current Charge \$300.00 (\$25.00 per month) - New Charge \$280.00 (\$23.33 per month)

Pay in Advance for 6 Months (3,000 Mbps) - Current Charge \$150.00 (\$25.00 per month) - New Charge \$145.00 (\$24.17 per month)

Pay in Advance for 3 Months (1,500 Mbps) - Current Charge \$75.00 (\$25.00 per month) - New Charge \$75.00 (\$25.00 per month)

Members are encouraged to take advantage of these very competitive prices with the assurance that they will never pay excess charges and when internet prices come down further they will again benefit.

#### **What to do with your old computer (again)**

My short note in the last newsletter evoked three responses so at least someone reads them.

Brock reported that he had been charged \$15 to dump his old monitor at Mitchell.

Peter reported on the scale of charges given in the Chronicle of 20 January namely \$15 for a monitor , as above, \$10 per box for individual computers and \$10 per Kg for bulk loads. The fees will go to the costs of recycling the materials. He confirmed the 4 addresses which I had given but said he only got an answering machine at Charity Computers.

Mark reported on the work of Charity Computers and provided some copy on the company, eligibility criteria for getting a cheap computer from them, and how to go about it. He is a roving tutor with the digital divide program and strongly recommended the scheme to our members because he is most aware of the benefits that cheap computers can bring to disadvantaged people. Some further details about the company can be found on its web page at www.charitycomputers.com

Paul Free

# **PCUG Internet Service**

**Since the last newsletter we have made some more improvements to the PCUG Internet Service.**

**Transparent proxying on our internet service has now implemented. This means that you no longer MUST specify a proxy server in your browser configuration. The proxy server will continue to be used for all standard world wide web traffic. Existing configurations will continue to work and there is no need to change them.**

**If a proxy server is configured, that will be used. If none is specified, the TIP system will automatically forward all standard web traffic to our proxy server.**

**The TIP servers are now protected by a firewall. The servers are set up so that any connections initiated from them are OK, but inbound connections are only allowed to certain standard ports.**

**Currently the following ports inbound to all our machines (including members) are blocked: TCP: 69 sunrpc ldap ldaps 135-139 445 UDP: tftp sunrpc snmp snmp-trap 2049 ldap ldaps 135-139 445**

**And outbound TCP: 135-139 445**

**The 135-139 range and 445 are to prevent the spread of the recent MS viruses that seem to be still with us.**

Please send any requests for ports to be "opened" and report any problems to  $\langle \text{help@tip.net.au} \rangle$ .

**Current quotas and prices are -**

**Dial-up Full Service -**

- **Pay in Advance for 12 Months (360 Hr) \$119.00 (\$9.92 per month)**
- **Pay in Advance for 6 Months (180 Hr) \$69.00 (\$11.50 per month)**
- **Pay in Advance for 3 Months (90 Hr) \$39.00 (\$13.00 per month).**

**Broadband via TransACT -**

- **Pay in Advance for 12 months (6,000 Mbps) \$280.00 (\$23.33 per month)**
- **Pay in Advance for 6 Months (3,000 Mbps) \$145.00 (\$24.17 per month)**
- **Pay in Advance for 3 Months (1,500 Mbps) \$75.00 (\$25.00 per month)**

**Effective the beginning of February we have added six more modems for use by dial-up users, giving our dial-up users access to a total of ninety modems.**

**To subscribe to the PCUG Internet Service contact the PCUG Centre.**

#### **CHECK THE SECURITY OF YOUR INTERNET CONNECTED COMPUTER**

Gibson Research Corporation offers a free service which will do a thorough check on which ports on your computer are vulnerable and also tells you what to do. The service is called "Shields UP" - Just browse to this web site and follow the instructions  $-\frac{\text{https://grc.com/x/ne.dll?bh0bkyd2>}}{$ .

# **Passion For Pixels**

PassionForPixels is both the name of a new Australian digital photography website and a brief statement that describes succinctly how many of its members feel about the digital medium.

Launched mid-December last year, it is already a major force in the Australian digital photography on-line community said Kevin Power, a commercial photographer and manager of the website.

"PassionForPixels was developed from a Yahoo group run by the Melbourne Camera Club for almost three years," Kevin said. "We had a significant membership and believed it was time to develop an independent site that could more readily meet the needs of new and experienced digital photographers."

In addition to its forums and galleries holding over 20,000 images, the website has monthly competitions, image editing projects and offers links to multiple photography and image editing tutorials.

Entries in the Open and Set Subject competitions are shown without the owner's name and are judged by both members and independent judges.

"PassionForPixels is a free resource for digital photographers. Members can access our vast library of links, ask questions in the forums, and have images assessed by their peers," Kevin said. "Membership is about 60% Australian and New Zealand, with the remainder mostly from the UK and North America."

PassionForPixels is found at http://www.passionforpixels.com

Melbourne Camera Club is found at http://www.melbournephoto.org.au

Kevin Power

The Belconnen Community Web Page Group is looking for volunteers to assist in developing their Belconnen Web site. We need people with expertise in Web page design, writing and other creative expertise. The Group is based on a cross section community organisations, including the PCUG. It is currently being coordinated by the Belconnen Community Centre. The contact person is Terry Giesecke: terryg@pcug.org.au

The Web site is now in an embryonic stage and can be accessed through www.belconnen.org.au Have a look and find out what it is all about.

Also we are offering to list the personal web pages of all Belconnen residents on the site. It will be one of the first sites to offer such a service. If you want your site listed please contact us. This is not a search engine but a listing of your web site with details of what is on it etc.

# **Problems Logging into the Internet Service?**

**If you ever find yourself failing to log in to TIP, STOP and don't waste any more money trying to dial in again. The two major reasons for failing to login are firstly, you have run out of TIP or PCUG membership, or secondly, your Username and or your Password have become corrupt. Paying more money fixes the first problem, re-typing your Username and Password into the Log In dialogue fixes the second problem 99% of the time. If neither of those fixes works for you then telephone the PCUG Centre and ask for help (unless you can access someone elses email, in which case send an email to <help@tip.net.au>.**

#### **Google Web Search Features**

In addition to providing easy access to more than 4 billion web pages, Google has many special features to help you to find exactly what you're looking for. Click the title of a specific feature to learn more about it.

- • Cached Links View a snapshot of each page as it looked when we indexed it.
- • Calculator Use Google to evaluate mathematical expressions.
- • Definitions Use Google to get glossary definitions gathered from various online sources.
- • File Types Search for non-HTML file formats including PDF documents and others.
- I'm Feeling Lucky Bypass our results and go to the first web page returned for your query.
- • Froogle To find a product for sale online, use Froogle Google's product search service.
- • News Headlines Enhances your search results with the latest related news stories.
- PhoneBook Look up U.S. street address and phone number information.
- Search By Number New! Use Google to access package tracking information, US patents, and a variety of online databases.
- • Similar Pages Display pages that are related to a particular result.
- • Site Search Restrict your search to a specific site.
- Spell Checker Offers alternative spelling for queries.
- • Stock Quotes Use Google to get stock and mutual fund information.
- Street Maps Use Google to find U.S. street maps.
- Travel Information New! Check the status of an airline flight in the U.S. or view airport delays and weather conditions.
- • Web Page Translation Provides English speakers access to a variety of non-English web pages.
- Who Links To You? Find all the pages that point to a specific URL.

#### *Cached Links - cached image*

Google takes a snapshot of each page examined as it crawls the web and caches these as a back-up in case the original page is unavailable. If you click on the "Cached" link, you will see the web page as it looked when we indexed it. The cached content is the content Google uses to judge whether this page is a relevant match for your query.

When the cached page is displayed, it will have a header at the top which serves as a reminder that this is not necessarily the most recent version of the page. Terms that match your query are highlighted on the cached version to make it easier for you to see why your page is relevant.

The "Cached" link will be missing for sites that have not been indexed, as well as for sites whose owners have requested we not cache their content.

#### *Calculator*

To use Google's built-in calculator function, simply enter the calculation you'd like done into the search box and hit the Enter key or click on the Google Search button. The calculator can solve math problems involving basic arithmetic, more complicated math, units of measure and conversions, and physical constants. Try one of the sample expressions below, or refer to our complete instructions for help in building your own. These sample queries demonstrate the utility and power of this new feature:

- \* 5+2\*2
- $* 2^220$
- $*$  sqrt(-4)
- \* half a cup in teaspoons
- \* 160 pounds \* 4000 feet in Calories

#### *Definitions*

To see a definition for a word or phrase, simply type the word "define," then a space, and then the word(s) you

want defined. If Google has seen a definition for the word or phrase on the Web, it will retrieve that information and display it at the top of your search results.

You can also get a list of definitions by including the special operator "define:" with no space between it and the term you want defined. For example, the search [define:World Wide Web] will show you a list of definitions for "World Wide Web" gathered from various online sources.

#### *File Types*

Google has expanded the number of non-HTML file types searched to 12 file formats. In addition to PDF documents, Google now searches Microsoft Office, PostScript, Corel WordPerfect, Lotus 1-2-3, and others. The new file types will simply appear in Google search results whenever they are relevant to the user query.

Google also offers the user the ability to "View as HTML", allowing users to examine the contents of these file formats even if the corresponding application is not installed. The "View as HTML" option also allows users to avoid viruses which are sometimes carried in certain file formats.

Overall, the additional file types provide Google users a wider view of the content available on the World Wide Web. And Google has plans to keep expanding the range of file types available over time.

For more information about this feature, please read the file type FAQ.

If you prefer to see a particular set of results without file types (for example, PDF links), simply type filetype:[extension] (for example, filetype:pdf) within the search box along with your search term(s). example:

#### *Froogle*

If you search for products using Google, you may see relevant information and links labeled "product search" displayed at the top of your search results. These product search results are linked to the sites of merchants who participate in Froogle, Google's product search service. These results are not advertisements, as participation in Froogle is completely free to merchants.

product search results

#### *I'm Feeling Lucky*

The "I'm Feeling Lucky™" button takes you directly to the first web page Google returned for your query. You will not see the other search results at all. An "I'm Feeling Lucky" search means you spend less time searching for web pages and more time looking at them.

For example, to find the homepage for Stanford University, simply enter Stanford into the search field and click on the "I'm Feeling Lucky" button. Google takes you directly to "www.stanford.edu", the official homepage of Stanford University.

#### *News Headlines*

When searching on Google you may see links at the top of your results marked "News". These links connect you to reports culled from numerous news services Google continuously monitors. The links appear if the terms you enter are words currently in the news and clicking on them will take you directly to the service supplying them.

#### *PhoneBook*

Business Listings Google has added the convenience of US street address and phone number lookup to the information we provide through our search box. You'll see publicly listed phone numbers and addresses at the top of results pages for searches that contain specific kinds of keywords.

To find listings for a US business, type the business name into the Google search box, along with the city and state. Or type the business name and zip code. Entering the phone number with area code will also return a complete business listing.

To find listings for a US residence, type any of the following combinations into the Google search box:

- \* first name (or first initial), last name, city (state is optional)
- \* first name (or first initial), last name, state
- \* first name (or first initial), last name, area code
- \* first name (or first initial), last name, zip code
- \* phone number, including area code
- \* last name, city, state
- \* last name, zip code

If your query results in business and residential listings, both categories will be listed for your convenience.

#### *Search By Number*

Parcel tracking IDs, patents and other specialized numbers can be entered into Google's search box for quick access to information about them. For example, typing a FedEx tracking number will return the latest information on your package. Other special search by number types include :

- UPS tracking numbers example search: "1Z9999W999999999"
- FedEx tracking numbers example search: "999999999999"
- USPS tracking numbers example search: "9999 9999 9999 9999 9999 99"
- Vehicle ID (VIN) numbers example search: "AAAAA999A9AA99999"
- UPC codes example search: "073333531084"
- Telephone area codes example search: "650"
- Patent numbers example search: "patent 5123123"
- Remember to put the word "patent" before your patent number.
- FAA airplane registration numbers example search: "n199ua"
- An airplane's FAA registration number is typically printed on its tail.
- FCC equipment IDs example search: "fcc B4Z-34009-PIR" (Remember to put the word "fcc" before the equipment ID.)

#### *Similar Pages*

When you click on the "Similar Pages" link for a search result, Google automatically scouts the web for pages that are related to this result.

The Similar Pages feature can be used for many purposes. If you like a particular site's content, but wish it had more to say, Similar Pages can find sites with similar content with which you may be unfamiliar. If you are looking for product information, Similar Pages can find competitive information so you can make direct comparisons. If you are interested in researching a particular field, Similar Pages can help you find a large number of resources very quickly, without having to worry about selecting the right keywords.

The more specialized a page is, the fewer results Google will be able to find for you. For example, Similar Pages may not be able to find related pages for your personal home page if it does not have enough information to authoritatively associate other pages with yours. Also, if companies use multiple URLs for their pages (such as company.com and www.company.com), Similar Pages may have little information on one URL, but lots on the other. In general, however, Similar Pages works well for the majority of web pages.

#### *Site Search*

The word "site" followed by a colon enables you to restrict your search to a specific site. To do this, use the site:sampledomain.com syntax in the Google search box. For example, to find admission information on Stan

#### ford's site, enter: "admission site:www.stanford.edu"

#### *Spell Checker*

Google's spell checking software automatically looks at your query and checks to see if you are using the most common version of a word's spelling. If it calculates that you're likely to generate more relevant search results with an alternative spelling, it will ask "Did you mean: (more common spelling)?". Clicking on the suggested spelling will launch a Google search for that term. Because Google's spell check is based on occurrences of all words on the Internet, it is able to suggest common spellings for proper nouns (names and places) that might not appear in a standard spell check program or dictionary.

#### *Stock Quotes*

To use Google to get stock and mutual fund information, just enter one or more NYSE, NASDAQ, AMEX, or mutual fund ticker symbols, or the name of a corporation traded on one of the stock indices. If Google recognizes your query as a stock or mutual fund, it will return a link that leads directly to stock and mutual fund information from high quality financial information providers. **Stocks** 

Look for the link for your ticker symbol query (e.g. "SUNW") at the top of your search results. If you search on a company name (e.g. "Sun Microsystems"), look for the "Stock Quote:" link on the final line of Google's result for that company's homepage (e.g. www.sun.com).

Google's financial information providers have been selected and ordered solely on the basis of their quality, based on factors including download speed, user interface, and functionality. Please note that Google is not affiliated with the financial information providers that are used. If you have a provider that you'd like to suggest we include, please email us at suggestions $(\partial g)$  google.com.

#### *Street Maps*

To use Google to find street maps, enter a U.S. street address, including zip code or city/ state (e.g. 165 University Ave Palo Alto CA), in the Google search box. Often, the street address and city name will be enough.

When Google recognizes your query as a map request, it will return links from high quality map providers that will lead you directly to the relevant map. These map providers have been selected solely on the basis of their quality. Please note that Google is not affiliated with the map information providers that are used. If you have a favorite map provider you'd like to suggest we include, please email us at suggestions@google.com.

#### *Travel Information*

To see delays and weather conditions at a particular airport, type the airport's three letter code followed by the word "airport." For example, San Francisco International Airport updates can be found by searching for "sfo airport."

To check the status of a U.S. flight, type the name of the airline followed by the flight number. For example, to see the status for United Airlines flight 11 search for "United 11."

#### *Web Page Translation*

Google breaks the language barrier with this translation feature. Using machine translation technology, Google now gives English speakers access to a variety of non-English web pages. This feature is currently available for pages published in Italian, French, Spanish, German, and Portuguese.

If your search has non-English results, there will be a link to a version of that page translated into English. *Web PageTranslation*

For more information about this feature, please read the translation FAQ.

#### *Who Links To You?*

Some words, when followed by a colon, have special meanings to Google. One such word for Google is the link: operator. The query link:siteURL shows you all the pages that point to that URL. For example, link:www.google.com will show you all the pages that point to Google's home page. You cannot combine a link: search with a regular keyword search.

#### ©2004 Google

"The Linux Learners SIG has set up a Linux Demonstration PC in the PCUG Centre. Any member of PCUG may try this system. Please check with the Staffer before using the PC"

The LAN Manager and Exec Sec have been advised of the above.

Rod Peters Linux Learner's SIG Convener 6251 2580

# **Summary from Symantec Security Response Newsletter - January/February 2004**

Multiple medium-to-high risk worm outbreaks, based on the MyDoom, Netsky, and Beagle worm families, largely dominated the months of January and February. Both the MyDoom and Beagle worms contained backdoors that were the target of reasonably widespread activity soon after their release. The successor to one of last year's most prolific worms was also released. W32.Welchia.B was discovered on February 11, 2004. However, it eventually turned out to be not as nearly virulent as its predecessor.

Also in February, W32.Doomjuice was released, which is similar to Welchia, in that it attempts to delete previously infected hosts. W32.Doomjuice attempts to remove any instances of the W32.MyDoom.A and W32.MyDoom.B worms. It also launches a Denial of Service (DoS) attack against the Microsoft corporate Web site.

The most significant vulnerability released in January was the Multiple Vendor H.323 Protocol Implementation Vulnerabilities. In February, critical vulnerabilities in the Microsoft Windows operating system were announced. Two severe vulnerabilities were reported in the Microsoft Abstract Syntax Notation 1 (ASN.1) handling Library. A DoS exploit was released for one of the ASN.1 vulnerabilities. The exploit designed for >the ASN.1 vulnerability also induced a DoS condition against Microsoft IIS.

A portion of the Microsoft Windows 2000 and NT 4.0 source code was leaked on the Internet, and then freely circulated via various file-sharing networks. Security Professionals speculate that the ultimate impact of the leakage is to assist attackers in locating vulnerabilities and developing exploits that target Windows, due to the implied ease in auditing the source code.

#### **Security News**

<http://www.securityfocus.com/"http://www.securityfocus.com/>http://www.securityfocus.com/

*Editors Note: Thanks to Symantec fot this extract.*

*The full newsletter and description of various viruses can be found at* http://www.pcug.org.au/16bits/Security200403.pdf

### **Newsletter Feedback**

**Comments, suggestions, feedback or articles for the newsletter can be directed to editor@pcug.org.au**

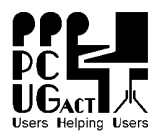

#### **PC Users Group (ACT) Inc. PCUG ADSL Internet Service Application and/or Renewal**

**PC Users Group (ACT), Inc. PO Box 42, Belconnen ACT 2616 Phone (02) 6253 4911 Fax (02) 6253 4922**  ABN: 94 130 344 129

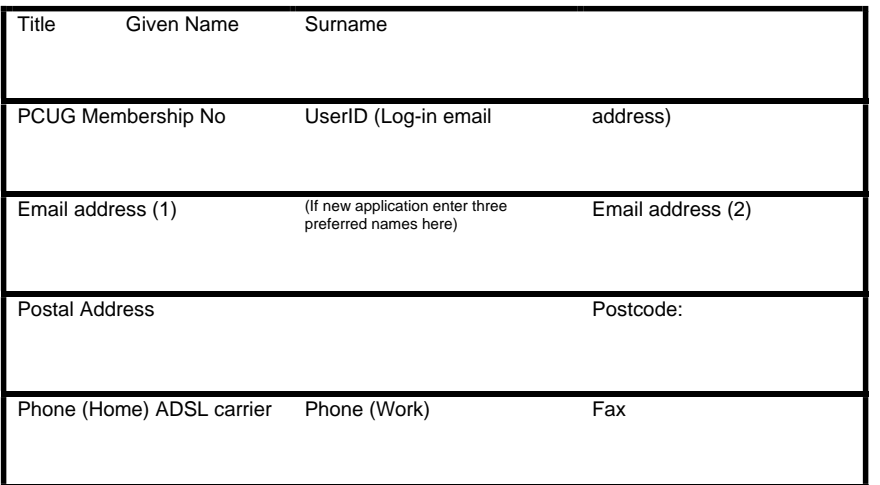

I am paying by (X one) -

Cash (only if paying in person at the Centre) Cheque made out to PC Users Group (ACT) Inc Credit Card (Bankcard, Mastercard or Visa only)

#### Name on Card \_\_\_\_\_\_\_\_\_\_\_\_\_\_\_\_\_\_\_\_\_\_\_\_\_\_\_\_\_\_\_\_\_\_\_

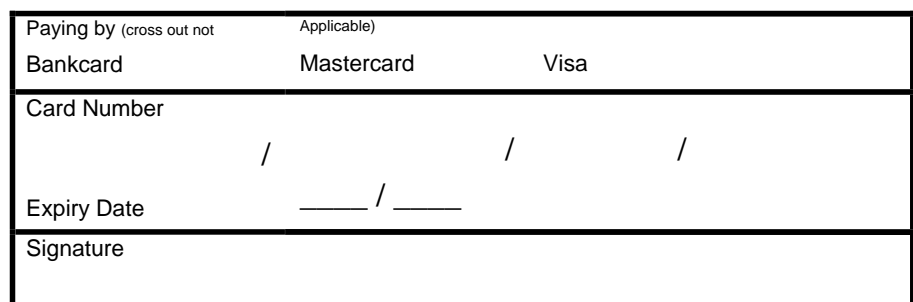

Security Question **Answer** 

**I Apply for ADSL Service at the address opposite and undertake to maintain the service for at least one year -** 

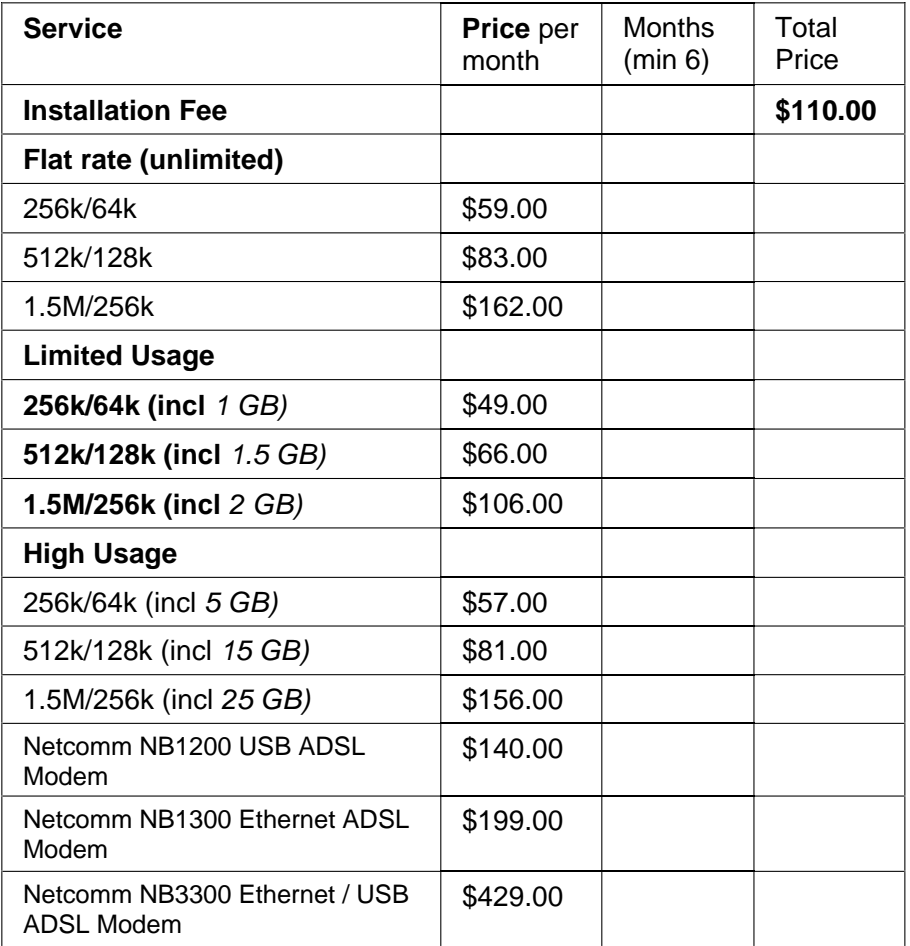

**DUE \$ \_\_\_\_\_\_\_\_\_\_**

(GST = Total Due divided by 11) **Includes GST \$**

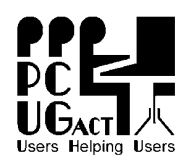

#### **PC Users Group (ACT) Inc. – Membership / Internet Service Application / Renewal**

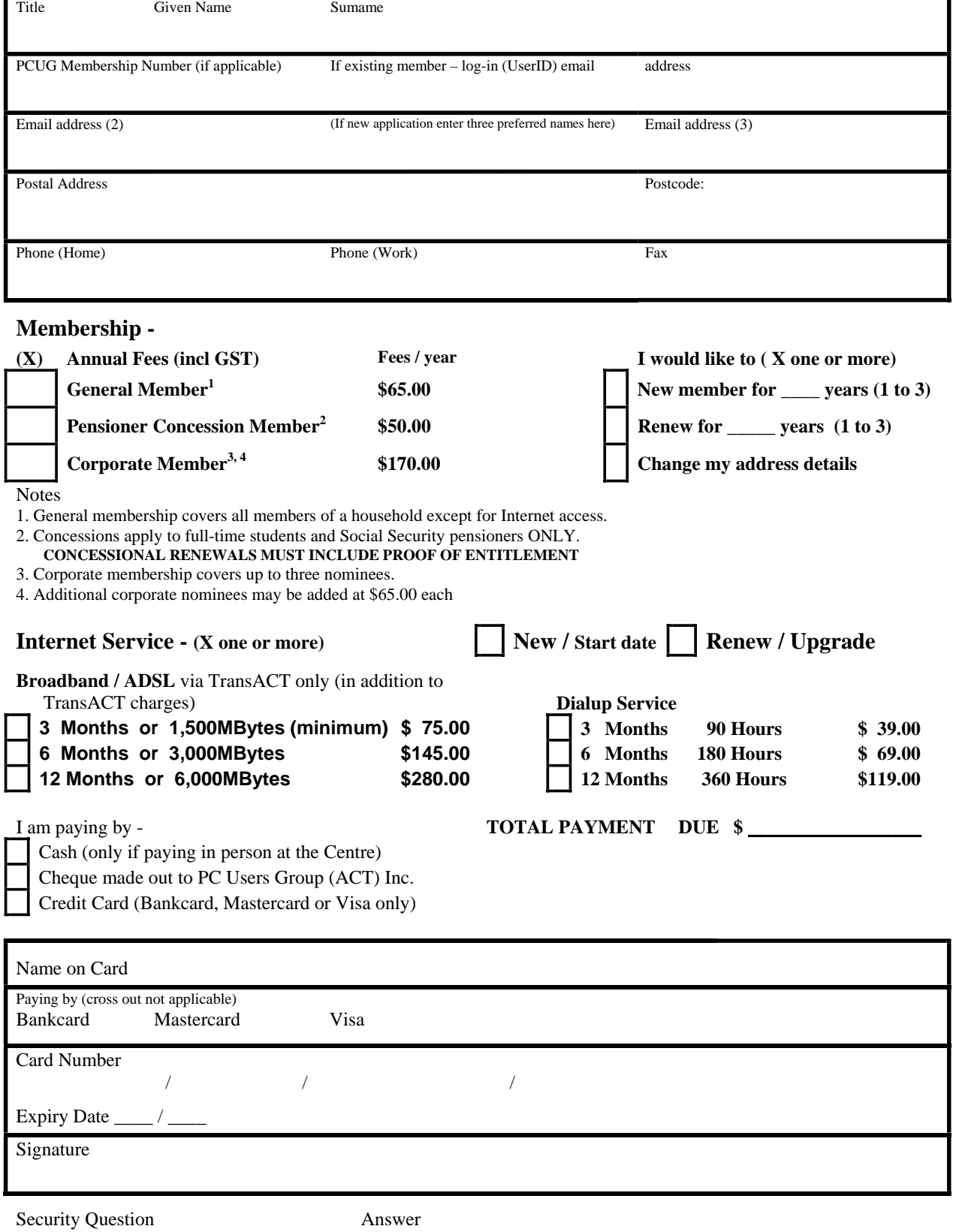